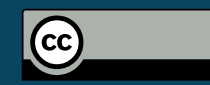

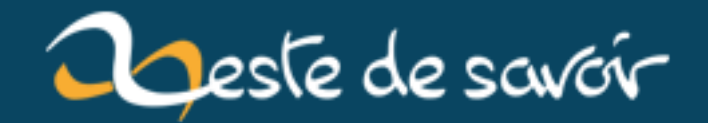

# Créer un serveur Express

**16 janvier 2019** 

## **Table des matières**

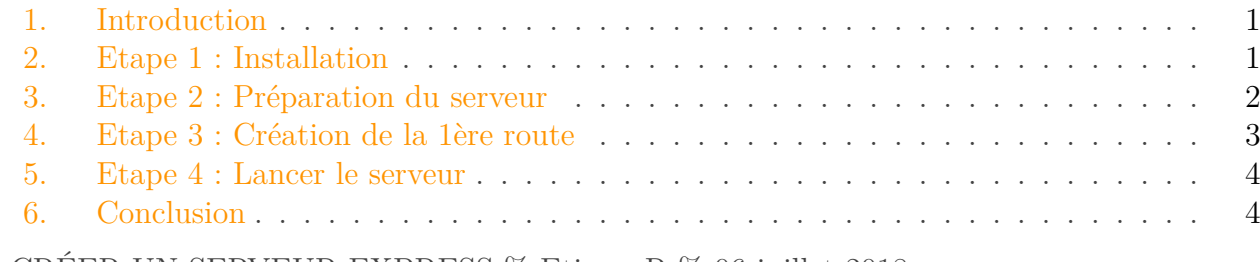

% CRÉER UN SERVEUR EXPRESS % EtienneR % 06 juillet 2018

#### <span id="page-2-0"></span>**1. Introduction**

Express est un framework pour développer des applications Web de manière simplifiée sur Node.js. Il se définit comme minimaliste, souple et rapide.

#### <span id="page-2-1"></span>**2. Etape 1 : Installation**

Vérifiez que Node et NPM sont installés sur votre machine.

node -v && npm -v

Créez un nouveau dossier sur votre disque dur et placez-vous à l'intérieur.

```
mkdir test-express && cd test-express
```
Puis initialisez le manifest de l'application (**manifest.json**).

npm init -y

Ensuite, installez la dépendance d'Express en veillant à bien l'ajouter dans le manifest (option  $--save$ ).

#### npm i --save express

Express est installé dans le dossier dédié aux modules **node\_modules**.

## <span id="page-3-0"></span>**3. Etape 2 : Préparation du serveur**

Créez un fichier **index.js** qui contiendra le contenu du serveur.

touch index.js

Ouvrez le fichier du serveur dans Visual Code Studio (ou dans votre IDE favori).

code index.js

Afin d'y ajouter les 3 lignes ci-dessous.

```
1 / * index.js */2
3 const express = require('express') // Appel de la dépendance
4 const app = express() // Initialisation de
     l'application
5 const port = 1234 // Choix du port
```
Pour l'utilisation du port, utilisez un port non utilisé sur votre machine (au dessus de 1024).

netstat -nap | grep 1234

La commande ci-dessus doit renvoyer vide.

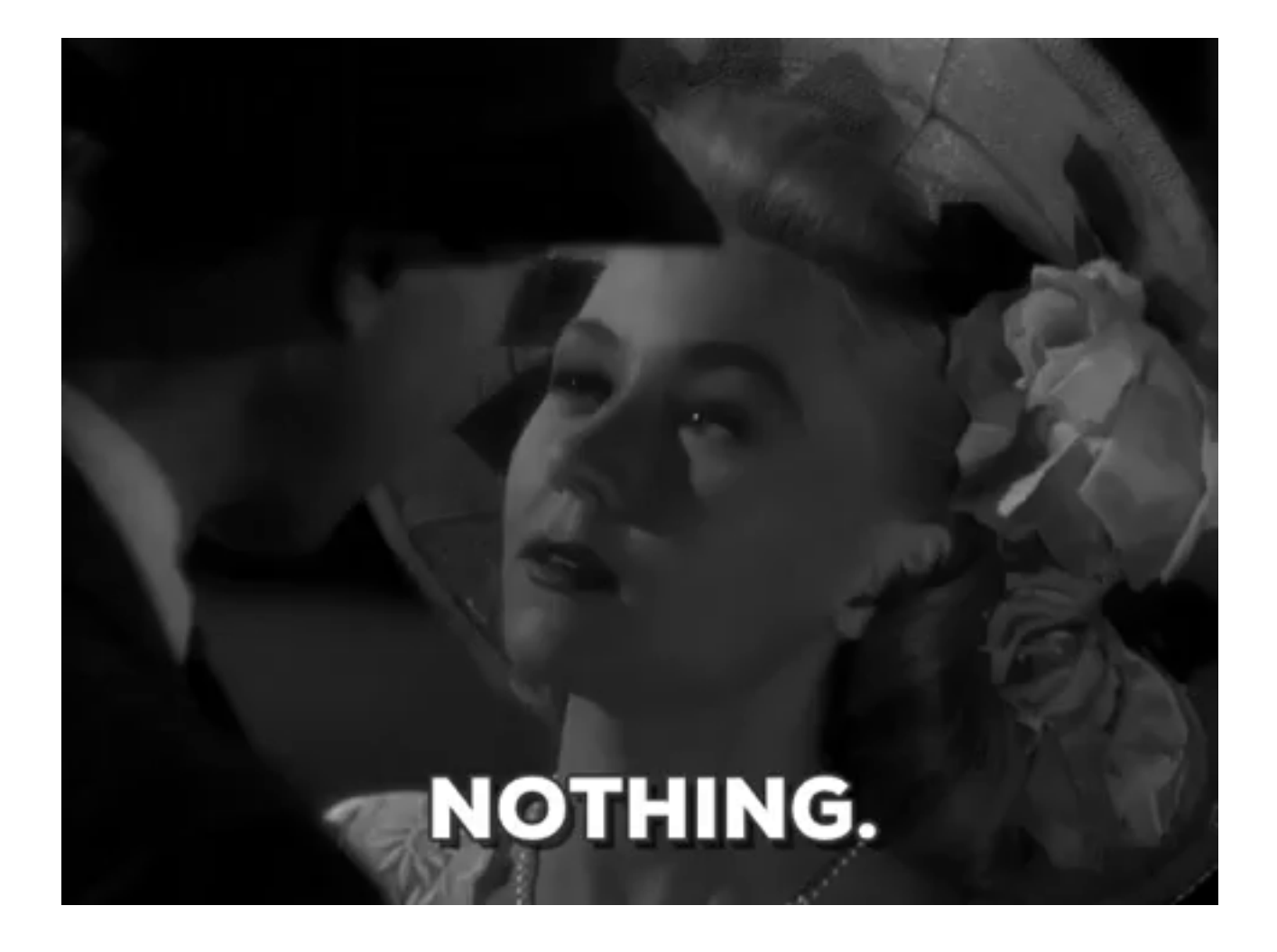

## <span id="page-4-0"></span>**4. Etape 3 : Création de la 1ère route**

Toujours dans le même fichier (à la suite).

```
1 / * index.js (à la suite) */2
3 app.get('/', (request, response) => {
4 response.send('Hello World!')
5 | \}6
7 app.get('/user/:id', (request, response) => {
8 response.send('user #${request.params.id}')
9 })
10
11 app.listen(port, () => {
12 console.log(`Express running on port ${port}`)
13 })
```
— La route "/" (racine) affichera "Hello World !" (comme c'est original...) ; — Une seconde route "/user/1" affichera "user  $\#1$ " ou "/user/abc" affichera "user  $\#abc$ ";

#### 5. Etape 4 : Lancer le serveur

— Un message s'affichera dans le terminal lors du démarrage du serveur.

# **READY TO** भव e

<span id="page-5-0"></span>**5. Etape 4 : Lancer le serveur**

Depuis votre terminal tapez la commande ci-dessous.

#### node index.js

Le terminal devrait afficher le message suivant "Express running on port 1234" et le serveur est accessible sur [http ://127.0.0.1 :1234](http://127.0.0.1:1234)  $\sigma$  (ou suivant le port que vous avez défini).

```
1 netstat -nap | grep 1234
2
3 tcp6 0 0 :::1234 :::*
    LISTEN 24424/node
4 tcp6 0 0 127.0.0.1:1234 127.0.0.1:36140
    TIME_WAIT
```
## <span id="page-5-1"></span>**6. Conclusion**

Express.js est relativement facile à prendre en main. Je vous invite à regarder la documentation officielle d'ExpressJS disponible en [français](https://expressjs.com/fr)  $\mathbb{C}$ .